## **Design Entry**

- Purpose of design entry is to enter a schematic for use by a set of Electronic Design Automation tools
  - Simulation, testing, fabrication
  - Documentation
- A circuit schematic shows the interconnection of structural elements that make up a circuit
  - Doesn't capture everything about design (e.g., doesn't show contents of ROMs)
  - EDA tools need an electronic (usually ASCII) version of that schematic, called a netlist
- Schematic capture
  - Direct entry of the circuit schematic
  - More "bookkeeping" than "automation"

Spring 2002, Lecture 05

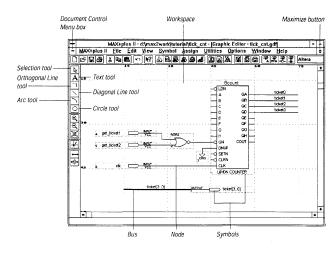

**Graphic Editor** 

Figure from Altera technical literature

- Enter cells from various predefined component libraries, or user-defined cells
- Connect cells using nets, buses, or name
- "Smart" selection tool automatically becomes proper tool for task at hand

Spring 2002, Lecture 05

# Schematic Entry

- Circuit schematics are drawn on schematic sheets, which come in standard sizes (8.5x11, 11x17, etc.)
  - Each sheet includes a labeled border, and a block listing the circuit name, designer's name, date, etc.
  - There are standards for most of the commonly-used symbols
- Terms used in circuit schematics:

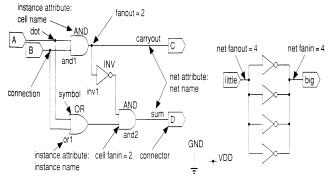

Figure from Application-Specific Integrated Circuits, Smith, Addison-Wesley, 1997

Spring 2002, Lecture 05

# **Cell Library**

- Components (sometimes called modules) in an ASIC schematic are chosen from a library of cells
  - ASIC vendors provide a schematic library of primitive gates for schematic entry
- Problem no standard exists
  - Individual vendors might use different names to refer to a 2-input xor gate
    - May be some variation on TTL 7400series names:
      - 2-input NAND = 7400
      - 2-input AND = 7408
      - 2-input OR = 7432
      - 2-input XOR = 7486
    - May be more descriptive:
      - nand2, xor3, ...
  - Behavior may vary
    - Which input does 2-input multiplexor select when select input S = 0?

Spring 2002, Lecture 05

#### **Names**

- Each cell, whether a primitive cell or a subschematic, has a name
  - Each use of a cell in a schematic is a different instance of that cell, and is given a unique instance name
- Each cell is represented by a picture, or icon, called a symbol
  - Primitive cells (e.g., AND gates) have standardized non-rectangular symbols
  - Subschematics are represented by special custom icons

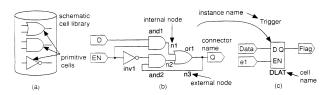

Figure from Application-Specific Integrated Circuits, Smith, Addison-Wesley, 1997

Spring 2002, Lecture 05

# **Hierarchical Design**

- Hierarchy is used to reduce the size and complexity of the schematic
  - The alternative drawing all symbols on one giant schematic with no hierarchy is called a *flat schematic*
    - Flat schematics are impractical to work with for even thousands of components
    - Flat netlists, however, are occasionally used when the hierarchy isn't relevant

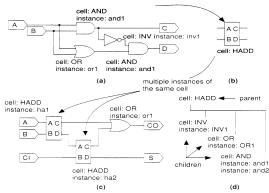

FIGURE 9.3 Schematic example showing hierarchical design. (a) The schematic of a half-adder, the subschematic of cell HADD. (b) A schematic symbol for the half adder. (c) A schematic that uses the half-adder cell. (d) The hierarchy of cell HADD.

Figure from Application-Specific Integrated Circuits, Smith, Addison-Wesley, 1997
Spring 2002, Lecture 05

#### **Nets**

- Cell instances have *terminals*, also known as pins, connectors, or signals, that are the inputs and outputs of the cell
- Cell instances are connected by *wire segments*, commonly called *nets* 
  - A local (internal) net is internal to a cell
  - An external net connects to the inputs and / or outputs of the cell
- Nets may sometimes be collected together into buses for convenience
  - May be represented by a thicker line on the schematic, with some indication of number of nets involved
  - Individual nets can still be accessed when necessary

6 Spring 2002, Lecture 05

#### Altera MAX+PLUS II Overview

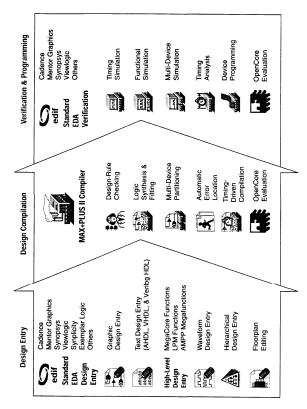

Figure from Altera technical literature

## The "Chiptrip" Tutorial Example

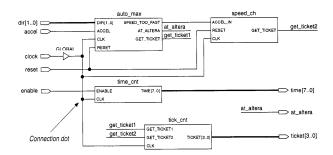

Figure from Altera technical literature

- Simulates an auto driving around town
  - auto\_max AHDL state machine that keeps track of location of auto and acceleration at that point in time, gives ticket if you accelerate on small roads
  - speed\_ch waveform state machine that gives ticket if you accelerate for a second time
  - tick\_cnt counter that counts tickets
  - time\_cnt AHDL counter that keeps track of time taken to reach Altera

Spring 2002, Lecture 05

10

#### **Graphic Editor**

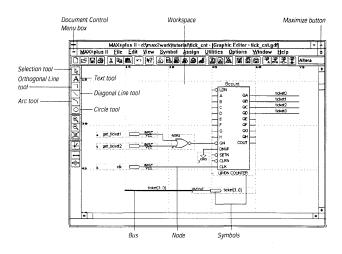

Figure from Altera technical literature

- Enter cells from various predefined component libraries, or user-defined cells
- Connect cells using nets, buses, or name
- "Smart" selection tool automatically becomes proper tool for task at hand

Spring 2002, Lecture 05

## **Waveform Editor**

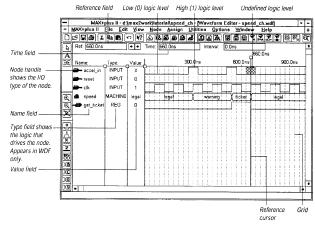

Figure from Altera technical literature

- Can contain logical and state machine inputs; combinational, registered, and state machine outputs; and "buried" nodes to help define desired outputs
  - Can specify state names for state machines
- Can compare desired and actual outputs

## Compiler

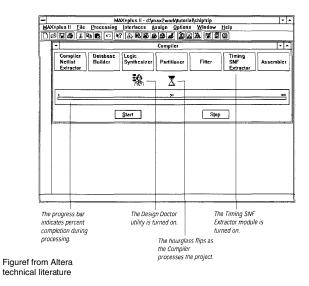

- Checks for design entry errors, builds a single large flat database
- Logic synthesis to minimize resource usage (see Assign/Global Project Logic Synthesis), partitioner and fitter to match to available devices

Spring 2002, Lecture 05

#### **Simulation Results**

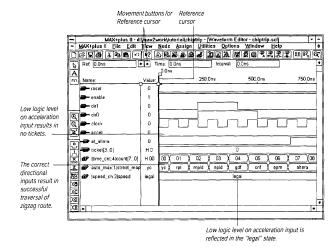

Figure from Altera technical literature

- Use waveform editor to specify simulation inputs
- Simulate, then view results in waveform editor (as shown above)
  - Simulate individual or grouped nodes (particularly good for state machines)

13 Spring 2002, Lecture 05

# Floorplan Editor

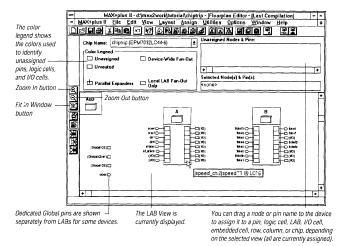

Figure from Altera technical literature

- Device view shows pins, LAB view shows LABs, equations, I/O, and routing
- Can use to edit assignments
- After compilation, get information on most congested area of chip, number of expanders used within each LAB

Spring 2002, Lecture 05